RAON Control-Document Series Revision : v1.1, Release : June 18, 2014

# Practical Installation for Fully Automation Installation (FAI)

Jeong Han Lee<sup>∗</sup>

Rare Isotope Science Project Institute for Basic Science, Daejeon, South Korea

December 10, 2015

#### Abstract

FAI is a non-interactive system to install, customize and manage Linux systems and software configurations on computers as well as virtual machines and chroot environments, from small networks to large-scale infrastructures like clusters and cloud environments [\[1\]](#page-24-0). The RAON Accelerator Control Team will uses FAI in order to handle massive Control computers in the Accelerator Control System. This document is the first step of this destination and shows the practical installation procedure for beginners and myself.

### 1 Requirements

### 1.1 FAI Server

The most works will be done in so-called a faiserver, as a typical PC. We uses Debian 7 Wheezy up-to-date version as OS and its system information (uname  $-a$  is as follows: Linux faiserver 3.2.0-4-amd64 #1 SMP Debian 3.2.57-3+deb7u1 x86\_64 GNU/Linux

<sup>∗</sup> citadel.lee@gmail.com, I don't work for this project, but it should be good for FAI user community.

## 1.2 Media Access Control (MAC) addresses of Target Computers

We need to get MAC address of target PCs. Here we use two  $PCs$  : one is the real PC, and another is the virtual one by vmplayer. The real one is named as demohost and the virtual one does gnomehost. Two names are simply used by using the fai-example configuration. So the total computers are faiserver, demohost, and gnomehost. Figure [1](#page-1-0) shows the vmplayer screen-shot of the MAC address for a virtual PC.

For the installation examples, two MAC addresses and the hostnames are used as follows :

- demohost : E8:03:9A:63:83:81
- gnomehost : 00:50:56:39:D9:1E

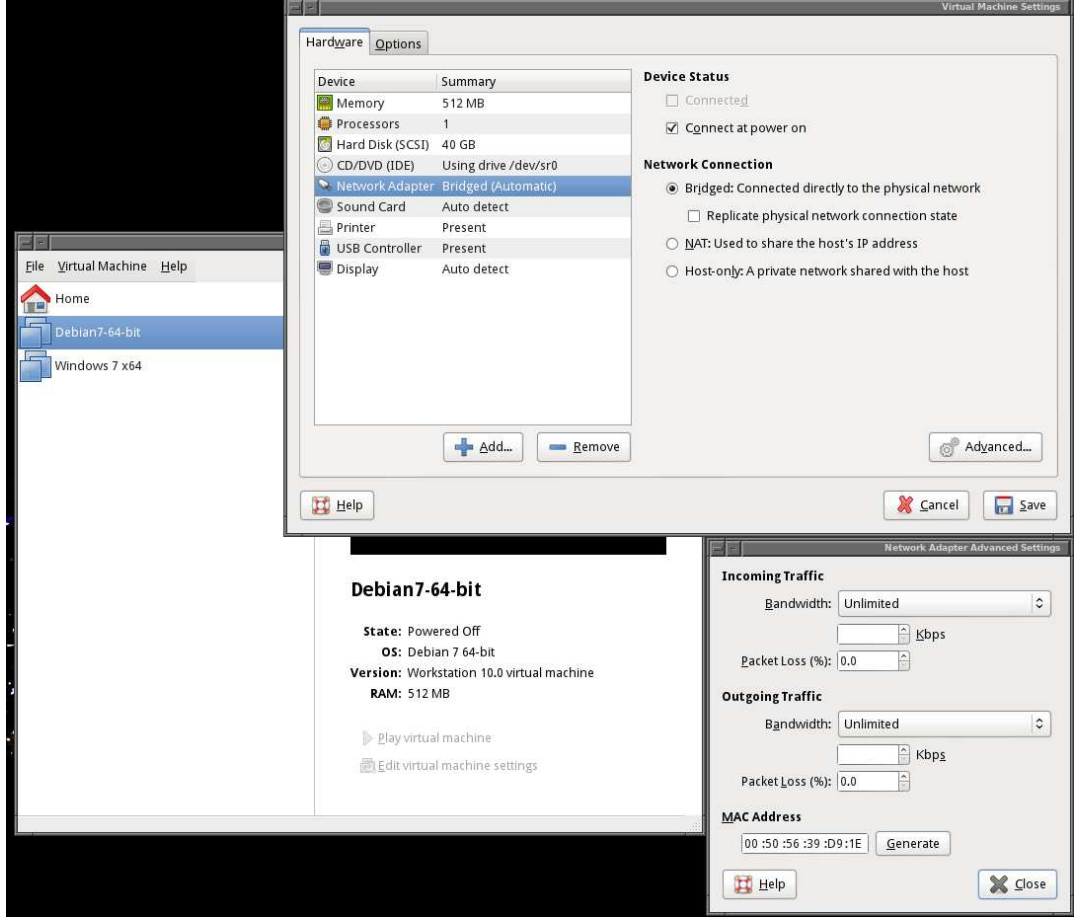

<span id="page-1-0"></span>Figure 1 MAC address setup for a virtual PC by using vmplayer.

#### 1.3 Packages

We will use the up-to-date fai packages from fai-project site<sup>[1](#page-2-0)</sup> instead of the Debian Wheezy repository. The first thing is to modify the apt sources list to let the system know where the fai project is

```
root@faiserver:~# emacs /etc/apt/sources.list
```

```
deb http://ftp.lecl.net/debian/ wheezy main contrib non-free
deb http://fai-project.org/download wheezy koeln
```
#### root@faiserver:~# aptitude update

The next step is to install the fai packages such as fai-client, fai-server, and faiquickstart. Debian will care the other package dependencies, so simply use the following command :

```
root@faiserver:/etc# aptitude install fai-client fai-server fai-quickstart
```

```
The following NEW packages will be installed:
 debootstrap{a} fai-client fai-doc{a} fai-quickstart fai-server libapt-pkg-perl{a} libgraph-perl{
    a} libheap-perl{a}
 libproc-daemon-perl{a} libproc-processtable-perl{a} nfs-kernel-server{a} openbsd-inetd{a}
    reprepro{a}
0 packages upgraded, 13 newly installed, 0 to remove and 0 not upgraded.
Need to get 0 B/2,137 kB of archives. After unpacking 4,829 kB will be used.
Do you want to continue? [Y/n/?]
......................................
......................................
Setting up nfs-kernel-server (1:1.2.6-4) ...
[ ok ] Stopping NFS kernel daemon: mountd nfsd.
[ ok ] Unexporting directories for NFS kernel daemon....
[warn] Not starting NFS kernel daemon: no exports. ... (warning).
Setting up openbsd-inetd (0.20091229-2) ...
[ ok ] Stopping internet superserver: inetd.
[info] Not starting internet superserver: no services enabled.
Setting up debootstrap (1.0.48+deb7u1) ...
Setting up fai-client (4.2) ...
Setting up fai-doc (4.2)Setting up fai-server (4.2) ...
You might want to edit fai.conf and nfsroot.conf in /etc/fai or
go with the defaults. You should edit /etc/fai/apt/sources.list
for faster access to a package repository.
Setting up reprepro (4.12.5-1) ...
Setting up fai-quickstart (4.2) ...
```
## 1.4 Dynamic Host Configuration Protocol (DHCP) **Configuration**

The DHCP setting has all FAI host computers' MAC address and its ip address. And if there is no isc-dhcp packages, please install them by using the following command:

<span id="page-2-0"></span><sup>1</sup> <http://fai-project.org>

root@faiserver:~# aptitude install isc-dhcp-server

Since the DHCP configuration is essential for the FAI setup, please edit dhcp daemon configuration file (dhcpd.conf) as follows:

root@faiserver:/etc# emacs /etc/dhcp/dhcpd.conf

The following example is used in the 10.1.4.0 subnet inside the RISP 2nd floor office network. So, the ip range is limited for only two addresses (210 and 211). The domain-name is provided by the local nameserver (10.1.5.11). The gateway of the 10.1.4.0 subnet is used as routers. The DHCP server has 10.1.4.100.

```
ddns-update-style none;
log-facility local7;
deny unknown-clients;
option dhcp-max-message-size 2048;
use-host-decl-names on;
subnet 10.1.4.0 netmask 255.255.255.0 {
      option domain-name "risp.invalid";
      option domain-name-servers 10.1.5.11;
      option routers 10.1.4.254;
      range 10.1.4.210 10.1.4.211;
      default-lease-time 60;
      max-lease-time 720;
      next-server 10.1.4.100;
      filename "fai/pxelinux.0";
}
host demohost {
       hardware ethernet e8:03:9a:63:83:81;
       fixed-address 10.1.4.210;
}
host gnomehost{
       hardware ethernet 00:50:56:39:D9:1E;
       fixed-address 10.1.4.211;
}
```
In addition, we have one more example which is a local *home* domain, because of the better understanding for the DHCP configuration. In this example, the router is the DHCP server which provides an automatic IP address to wire and wireless clients. The faiserver (10.0.185.12) is one of the wire client and the target, i.e., a host with 10.0.185.200, is the virtual image on the faiserver.

```
dns-update-style none;
default-lease-time 600;
max-lease-time 7200;
log-facility local7;
deny unknown-clients;
option dhcp-max-message-size 2048;
```

```
use-host-decl-names on;
subnet 10.0.185.0 netmask 255.255.255.0 {
       # network settings
       option domain-name "home.invalid";
       option domain-name-servers 10.0.185.1;<br>option routers 10.0.185.1;
      .<br>option routers
       # client IP allocation
       range 10.0.185.200 10.0.185.210;
       default-lease-time 60;
       max-lease-time 720;
       # PXE boot server
      next-server 10.0.185.12;
       filename "fai/pxelinux.0";
}
host demohost {
       hardware ethernet 00:50:56:36:52:2A;
```
After saving the configuration, one should restart or start the DHCP server on the faiserver as follows:

```
root@faiserver:/etc# /etc/init.d/isc-dhcp-server restart
[FAIL] Stopping ISC DHCP server: dhcpd failed!
[ ok ] Starting ISC DHCP server: dhcpd.
```
It the DHCP server never be executed before, Stoping process will be failed as the above what we see.

### 1.5 The /etc/hosts file

fixed-address 10.0.185.200;

}

One should add the FAI server and FAI hosts IP addresses and their hostname in the /etc/hosts file. The information must be the same as what is inside /etc/dhcp/dhcpd.conf file.

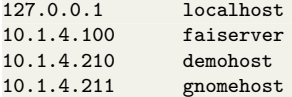

### 2 FAI Settings

In this chapter, we configure many FAI settings one by one. There are two important directories : 1) the FAI server configuration directory (/ect/fai) is created by the fai packages, and 2) another one (/srv/fai) is created by the fai-setup command as follows :

• /etc/fai

root@faiserver:/etc/fai# tree

root@faiserver:/srv# tree -d -L 3

.  $\frac{1}{1}$  apt  $\stackrel{\cdot}{-}$  sources.list  $-$  fai.conf ├── grub.cfg ├── live.conf  $-$  NFSROOT  $-$  nfsroot.conf

• /srv/fai

```
.
      fai
         —<br>− config
           - basefiles
             class- debconf
            - disk_config
             files- hooks
             Dackage_config
             │<br>Scripts
            - tests
         nfsroot
             - bin│ ├── boot
             - dev
             - etc
             - home
             - lib
             - lib64↑ media
              - mnt
              │ ├── opt
               _{\text{proc}}- root
             - run
               sbin- selinux
              │ ├── srv
              │ ├── sys
              │ ├── tmp
             │ ├── usr
              -vartttp-fai└── pxelinux.cfg
```
### 2.1 The /etc/fai/apt/sources.list File

In the same way, we should change the Debian repository with the local (S.Korea) one, i.e., http://ftp.lecl.net/debian/, in order to speed up our installation method. Please edit /etc/fai/apt/sources.list as follows:

root@faiserver:/etc/fai/apt# emacs sources.list

```
#deb http://http.debian.net/debian wheezy main contrib non-free
deb http://ftp.lecl.net/debian/ wheezy main contrib non-free
deb http://security.debian.org/debian-security wheezy/updates main contrib non-free
```
# repository that may contain newer fai packages for wheezy deb http://fai-project.org/download wheezy koeln

## 2.2 NFSROOT Configuration

#### GPG Key for NFSROOT

The GPG key of the fai project repository must be installed in nfsroot. Note that the chroot /srv/fai/nfsroot/ command must be before apt-key add -.

```
root@faiserver:/etc/fai/apt# wget -O - http://fai-project.org/download/074BCDE4.asc | chroot /srv/
    fai/nfsroot/ apt-key add
--2014-06-05 14:01:15-- http://fai-project.org/download/074BCDE4.asc
Resolving fai-project.org (fai-project.org)... 134.95.9.240
Connecting to fai-project.org (fai-project.org)|134.95.9.240|:80... connected.
HTTP request sent, awaiting response... 200 OK
Length: 5607 (5.5K) [text/plain]
Saving to: 'STDOUT'
100\%[============================================>] 5,607 --.-K/s in 0s
2014-06-05 14:01:16 (762 MB/s) - written to stdout [5607/5607]
OK
```
### Debian Repository for NFSROOT

We change the Debian repository as the local one to save the installation or downloading time, e.g., http://ftp.lecl.net/debian.

```
root@faiserver:/etc/fai/apt# emacs /etc/fai/nfsroot.conf
 # For a detailed description see nfsroot.conf(5)
 # "<suite> <mirror>" for debootstrap
 FAI_DEBOOTSTRAP="wheezy http://ftp.lecl.net/debian/"
 FAI_ROOTPW='\$1\$kBnWcO.E\$djxB128U7dMkrltJHPf6d1'
 NFSROOT=/srv/fai/nfsroot
 TFTPROOT=/srv/tftp/fai
 NFSROOT_HOOKS=/etc/fai/nfsroot-hooks/
 FAI_DEBOOTSTRAP_OPTS="--exclude=info"
 # Configuration space
```

```
FAI_CONFIGDIR=/srv/fai/config
```
#### Package List for NFSROOT

One must change the default package list from the FAI packages, because there are some dependent issues, which are described in Troubleshooting later. Here the summary what I've modified as follows:

- mandatory : remove the troublesome console-tools and console-common packages in the line number [14](#page-7-0) in Listing [2.1.](#page-7-1)
- mandatory : add console-setup-linux and console-data in the line number in Listing [2.1](#page-7-1) in order to compensate two troublesome console-tools and console-common packages.
- convenience : replace ntpdate with ntp in the line numbers [10](#page-7-3) and [11](#page-7-4) in Listing [2.1](#page-7-1)
- mandatory for some FAI hosts : add firmware-linux-nonfree for selected demohost. If not, after successfully installation, there is no network connection on the demohost in the line number [23](#page-7-5) in Listing [2.1.](#page-7-1)

```
1 root@faiserver:/etc/fai# emacs -nw NFSROOT
2
3 # package list for creating the NFSROOT
4
5 PACKAGES aptitude
 6 nfs-common fai-nfsroot module-init-tools ssh rdate lshw rpcbind
7 rsync lftp less dump reiserfsprogs e2fsprogs usbutils
8 hwinfo psmisc pciutils hdparm smartmontools parted mdadm lvm2<br>9 dnsutils
      dnsutils
10 #ntpdate
11 ntp
12 dosfstools xfsprogs xfsdump
13 procinfo numactl dialog
14 #console-tools console-common
      console-setup-linux console-data
16 kbd
17 iproute moreutils udev subversion
18 xz-utils
19 cupt
20
21 # some network cards needs firmware
22 firmware-bnx2 firmware-bnx2x firmware-realtek
      firmware-linux-nonfree
24
25 # dracut can replace live-boot
26 dracut-network live-boot- live-boot-initramfs-tools-
27
28 # choose if you like live-boot or dracut inside the nfsroot
29 #live-boot live-boot-doc
30
31 # you should not edit the lines below
32 # architecture dependend list of packages that are installed
33
34 #git # git consumes a lot of disk space on the FAI CD (ISO 9660)
35
36 PACKAGES aptitude I386
```

```
37 grub-pc
38 linux-image-686
39
40 # packages for Ubuntu natty/oneiric/precise:
41 # linux-image-generic live-boot
42
43 PACKAGES aptitude AMD64
44 grub-pc
45 linux-image-amd64
46
47 # packages for Ubuntu natty/oneiric/precise:
48 # linux-image-generic live-boot
```
Listing 2.1 Editing /etc/fai/NFSROOT

### 2.3 FAI Setup

Now, ready to execute fai-setup command. With -v option, we can see the verbose output.

#### <span id="page-8-0"></span>First fai-setup command

```
1 root@faiserver:/etc/fai# fai-setup -v
 2 Using configuration files from /etc/fai
3 Creating FAI nfsroot in /srv/fai/nfsroot
 4 Creating base system using debootstrap version 1.0.48+deb7u1
 5 Calling debootstrap --exclude=info wheezy /srv/fai/nfsroot http://ftp.lecl.net/debian/
6 I: Retrieving Release
7 I: Retrieving Release.gpg<br>8 I: Checking Release signa
    I: Checking Release signature
9 .....................
10
11 WARNING: untrusted versions of the following packages will be installed!
12
13 Untrusted packages could compromise your system's security.
14 You should only proceed with the installation if you are certain that
15 this is what you want to do.
16
17 liblinux-lvm-perl fai-nfsroot fai-client fai-setup-storage
18
19 *** WARNING *** Ignoring these trust violations because
20 aptitude::CmdLine::Ignore-Trust-Violations is 'true'!
21 Writing extended state information...
22 ...................
23 '/srv/fai/nfsroot/boot/vmlinuz-3.2.0-4-amd64' -> '/srv/tftp/fai/vmlinuz-3.2.0-4-amd64'<br>24 '/srv/fai/nfsroot/boot/initrd.img-3.2.0-4-amd64' -> '/srv/tftp/fai/initrd.img-3.2.0-4-
     \gammasrv/fai/nfsroot/boot/initrd.img-3.2.0-4-amd64' -> \gamma /srv/tftp/fai/initrd.img-3.2.0-4-amd64'
25 TFTP environment prepared. Enable DHCP and start the TFTP daemon on root /srv/tftp/fai.
26 FAI packages inside the nfsroot:<br>27 fai-client 4.2
27 fai-client
28 fai-nfsroot 4.2
29 fai-setup-storage 4.2
30 FAI related packages inside the nfsroot:
31 dracut 037-1<br>32 dracut-network 037-1
32 dracut-network
33 Waiting for background jobs to finish
34 [1]+ Done nice xz -q \$NFSROOT/var/tmp/base.tar (wd: /srv/fai/nfsroot)
35 fai-make-nfsroot finished properly.
```

```
36 Log file written to /var/log/fai/fai-make-nfsroot.log
```

```
37 Adding line to /etc/exports: /srv/fai/nfsroot 10.1.4.100/24(async,ro,no_subtree_check,
        no_root_squash)
38 Re-exporting directories for NFS kernel daemon....
39
40 You have no FAI configuration space yet. Copy the simple examples with:
41 cp -a /usr/share/doc/fai-doc/examples/simple/* /srv/fai/config
42 Then change the configuration files to meet your local needs.
43 Please don't forget to fill out the FAI questionnaire after you've finished your project with FAI.
44
45 FAI setup finished.
46 Log file written to /var/log/fai/fai-setup.log
```
Listing 2.2 fai-setup output

#### NFS setup

The fai-setup command adds one important nfs path in /etc/exports in the line number [37](#page-9-0) in Listing [2.2.](#page-8-0) However, it is necessary to add another nfs path in /etc/exports. Consult the line number [4](#page-9-1) in Listing [2.3.](#page-9-2)

```
1 root@faiserver:/etc/fai# emacs /etc/exports
\Omega3 /srv/fai/nfsroot 10.1.4.100/24(async,ro,no_subtree_check,no_root_squash)
4 /srv/fai/config 10.1.4.100/24(async,ro,no_subtree_check)
```

```
Listing 2.3 Add /srv/fai/config directory to /etc/exports
```
After that, restart NFS services

```
root@faiserver:/etc/fai# /etc/init.d/nfs-kernel-server restart
```
[ ok ] Stopping NFS kernel daemon: mountd nfsd. [ ok ] Unexporting directories for NFS kernel daemon....

[ ok ] Exporting directories for NFS kernel daemon....

[ ok ] Starting NFS kernel daemon: nfsd mountd.

### Example Configurations : demohost and gnomehost

• According to the line number [41](#page-9-3) in Listing  $2.3$ , we simply copy the example configuration into /srv/fai/config.

root@faiserver:/etc/fai# cp -a /usr/share/doc/fai-doc/examples/simple/\* /srv/fai/config

• Generate boot parameters for two example hosts which are named as demohost and gnomehost.

```
1 root@faiserver:/etc/fai# fai-chboot -IFv -u nfs://10.1.4.100/srv/fai/config demohost
\Omega3 Booting kernel vmlinuz-3.2.0-4-amd64
4 append initrd=initrd.img-3.2.0-4-amd64 ip=dhcp
5 FAI_FLAGS=verbose,sshd,createvt FAI_CONFIG_SRC=nfs://10.1.4.100/srv/fai/config
6
7 demohost has 10.1.4.210 in hex 0A0104D2
8 Writing file /srv/tftp/fai/pxelinux.cfg/0A0104D2 for demohost
9
10 root@faiserver:/etc/fai# fai-chboot -IFv -u nfs://10.1.4.100/srv/fai/config gnomehost
11
```

```
12 Booting kernel vmlinuz-3.2.0-4-amd64
```

```
13 append initrd=initrd.img-3.2.0-4-amd64 ip=dhcp
```

```
14 FAI_FLAGS=verbose,sshd,createvt FAI_CONFIG_SRC=nfs://10.1.4.100/srv/fai/config
15
```

```
16 gnomehost has 10.1.4.211 in hex 0A0104D3
```

```
17 Writing file /srv/tftp/fai/pxelinux.cfg/0A0104D3 for gnomehost
```
Listing 2.4 Generate Boot Parameters for demohost and gnomehost

• Edit the boot parameters in the line numbers [8](#page-9-4) and [17](#page-10-0) in Listing [2.4.](#page-9-5) If not, we will meet the message like as  $can't$  open /etc/fstab. This is the bug of NFS.V4, so this change makes to let systems to use NFS.V3.

```
1 root@faiserver:/etc/fai# emacs /srv/tftp/fai/pxelinux.cfg/0A0104D2
\overline{2}3 # generated by fai-chboot for host demohost with IP 10.1.4.210
4 default fai-generated
5
6 label fai-generated
7 kernel vmlinuz-3.2.0-4-amd64
8 append initrd=initrd.img-3.2.0-4-amd64 ip=dhcp root=/srv/fai/nfsroot aufs FAI_FLAGS=
       verbose,sshd,createvt FAI_CONFIG_SRC=nfs://10.1.4.100/srv/fai/config FAI_ACTION=install
```
Listing 2.5 Default Boot Parameters

<span id="page-10-1"></span>Add the :vers=3 at the end of root=/srv/fai/nfsroot in the line number [8](#page-10-1) in Listing [2.5.](#page-10-2) So it should be

```
root=/srv/fai/nfsroot:vers=3
```
Modify /srv/tftp/fai/pxelinux.cfg/0A0104D3 also.

• Restart tftpd-hpa (Trivial File Transfer Protocol Server) service.

```
root@faiserver:/etc/fai# /etc/init.d/tftpd-hpa restart
```
[ ok ] Restarting HPA's tftpd: in.tftpd.

• Add FAI repository GPG key to /srv/fai/nfsroot

```
root@faiserver:/etc/fai# wget -O - http://fai-project.org/download/074BCDE4.asc | chroot /
    srv/fai/nfsroot/ apt-key add -
--2014-06-05 14:21:43-- http://fai-project.org/download/074BCDE4.asc
Resolving fai-project.org (fai-project.org)... 134.95.9.240
Connecting to fai-project.org (fai-project.org)|134.95.9.240|:80... connected.
HTTP request sent, awaiting response... 200 OK
Length: 5607 (5.5K) [text/plain]
Saving to: 'STDOUT'
100\%[==========================================>] 5,607 --.-K/s in 0s
2014-06-05 14:21:44 (749 MB/s) - written to stdout [5607/5607]
OK
```
## 2.4 Start gnomehost

Figure [2](#page-11-0) shows the whole screen shots for the gnomehost, which is the virtual PC by vmplayer.

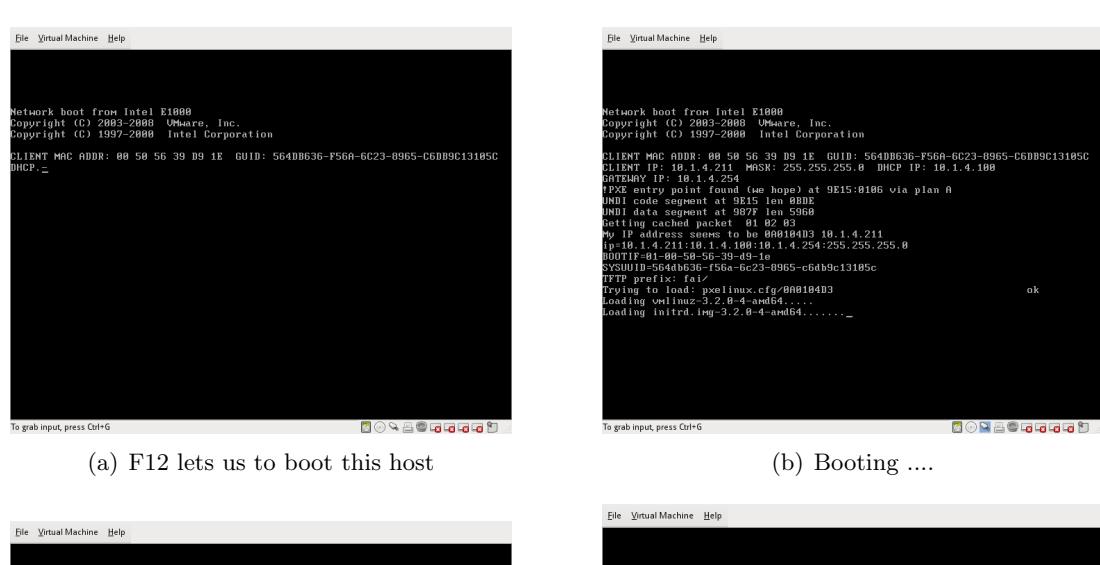

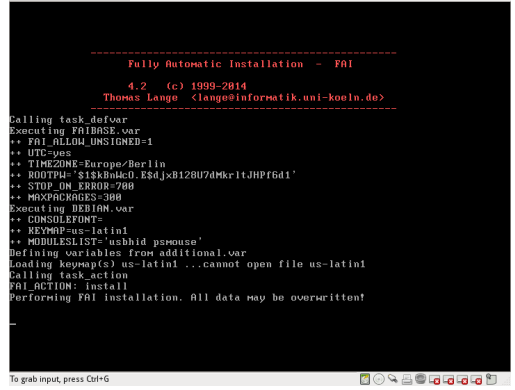

(c) Clearly see the FAI Screen (d) After reboot, the grub screen is shown

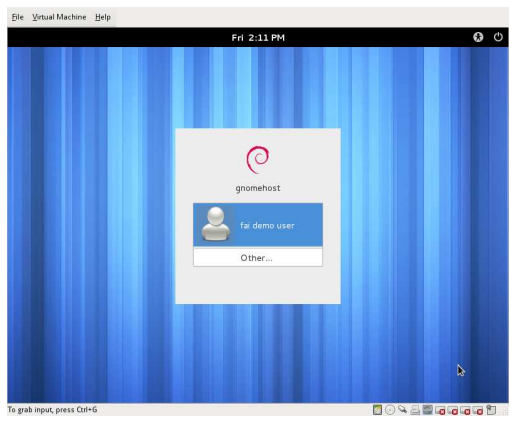

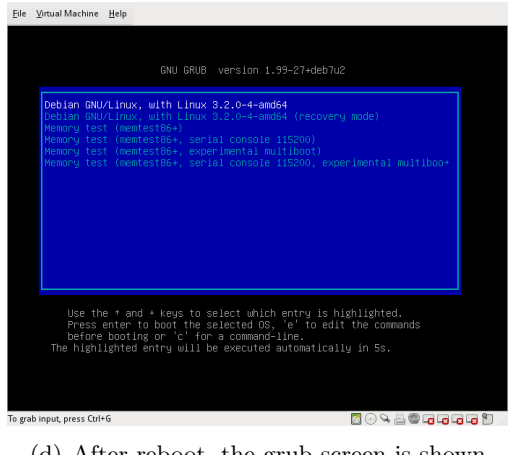

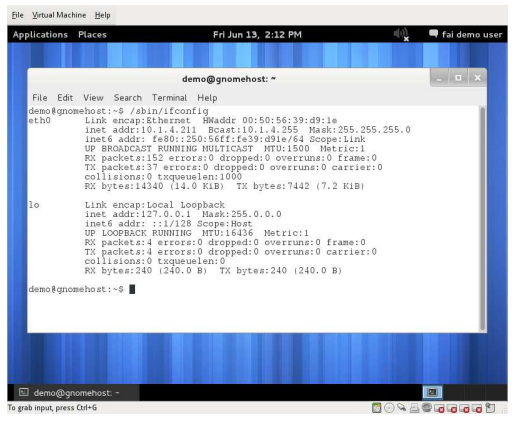

<span id="page-11-0"></span>(e) GNOME login screen (f) IP address in Gnome terminal

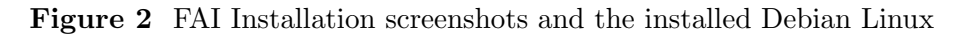

### 2.5 Update FAI Setup

Technically, it is unnecessary to update the FAI setup. Once one follows the instructions one by one, it should work. I think, from this ugly installation experience, it may be necessary to run later on after changing any default packages and so on. However, I am not sure when we need this later on. It should be tested a bit more later.

```
root@faiserver:/etc/fai# fai-setup -vk
Using configuration files from /etc/fai
Upgrading nfsroot and installing new packages into the nfsroot.
Hit http://ftp.lecl.net wheezy Release.gpg
........................
........................
install_packages: executing chroot /srv/fai/nfsroot apt-get clean
install_packages: executing chroot /srv/fai/nfsroot dpkg --configure --pending
install_packages: executing chroot /srv/fai/nfsroot dpkg -C
install_packages: executing chroot /srv/fai/nfsroot apt-get clean
install_packages exit code: 0
'/srv/fai/nfsroot/boot/vmlinuz-3.2.0-4-amd64' -> '/srv/tftp/fai/vmlinuz-3.2.0-4-amd64'
'/srv/fai/nfsroot/boot/initrd.img-3.2.0-4-amd64' -> '/srv/tftp/fai/initrd.img-3.2.0-4-amd64'
TFTP environment prepared. Enable DHCP and start the TFTP daemon on root /srv/tftp/fai.
fai-make-nfsroot finished properly.W: GPG error: http://fai-project.org wheezy Release:
The following signatures couldn't be verified because the public key is not available: NO_PUBKEY 2
    BF8D9FE074BCDE4
Re-exporting directories for NFS kernel daemon....
FAI setup finished.
Log file written to /var/log/fai/fai-setup.log
```
## 3 Build i386 Compatible FAI Server on x86 64

There are two references [\[2,](#page-24-1) [3](#page-24-2)] to this issue. Both methods do not give me the full instruction for setup to build i386 compatible FAI server. So, this chapter was developed by a traditional trial and error. However, they  $\left[2, 3\right]$  $\left[2, 3\right]$  $\left[2, 3\right]$  gave me a way where I should go. The general procedure is almost the same as the normal procedure, which is described before. Therefore, I use the same way to do so here.

### 3.1 Requirements

I slightly modify what I've done before to rename gnomehost to ctrldemo01, and add a virtual i386 PC in a vmplayer. So ctrldemo01 is the 64bit virtual PC. Note that one must select a proper virtual image setting for an i386 PC in a vmplayer.

#### MAC addresses of target computers

- demohost : e8:03:9a:63:83:81, a PC
- ctrldemo01 : 00:50:56:39:D9:1E, a virtual 64bit PC
- ctrldemo02 :  $00:50:56:3E:0B:CE$ , a virtual i386 PC

#### DHCP configuration

The existing DHCP configuration is modified as follows :

```
ddns-update-style none;
log-facility local7;
deny unknown-clients;
option dhcp-max-message-size 2048;
use-host-decl-names on;
subnet 10.1.4.0 netmask 255.255.255.0 {
      # network settings
      option domain-name "risp.invalid";
      option domain-name-servers 10.1.5.11;
      option routers 10.1.4.254;
      # client IP allocation
      range 10.1.4.210 10.1.4.219;
      default-lease-time 60;
      max-lease-time 720;
      # PXE boot server
      next-server 10.1.4.100;
      filename "fai/pxelinux.0";
}
host demohost {
       hardware ethernet e8:03:9a:63:83:81;
       fixed-address 10.1.4.210;
}
host ctrldemo01{
       hardware ethernet 00:50:56:39:D9:1E;
       fixed-address 10.1.4.211;
}
host ctrldemo02 {
       hardware ethernet 00:50:56:3E:0B:CE;
       fixed-address 10.1.4.212;
}
```
After saving the configuration, one should restart or start the DHCP server on the faiserver as follows:

```
root@faiserver:/etc/dhcp# /etc/init.d/isc-dhcp-server restart
[ ok ] Stopping ISC DHCP server: dhcpd.
[ ok ] Starting ISC DHCP server: dhcpd.
root@faiserver:/etc/dhcp#
```
### The /etc/hosts file

One should add the FAI hosts' IP addresses and their hostnames in the /etc/hosts file as follows:

127.0.0.1 localhost

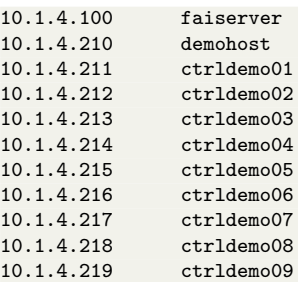

And the list is generated by a perl command in the reference [\[3\]](#page-24-2) Chapter 9 as follows : perl -e 'for (1..9) {printf "10.1.4.21%s ctrldemo%02s\n",\$\_,\$\_;}'

10.1.4.211 ctrldemo01 10.1.4.212 ctrldemo02 10.1.4.213 ctrldemo03 10.1.4.214 ctrldemo04 10.1.4.215 ctrldemo05 10.1.4.216 ctrldemo06 10.1.4.217 ctrldemo07 10.1.4.218 ctrldemo08 10.1.4.219 ctrldemo09

I add seven more ctrldemo for further tests.

### 3.2 i386 FAI Settings

In this section, we re-use the existent fai setting of a 64bit. Thus, first of all, simple copy them to a new directory which name is fai-i386 as

```
root@faiserver:/etc# cp -a /etc/fai /etc/fai-i386
```
#### Create New Host Classes for ctrldemo hosts

The ctrldemo host names are not in the class in /srv/fai/config, so I add it to be the same as gnomehost as

```
root@faiserver:/srv/fai/config/class# emacs 50-host-classes
# use a list of classes for our demo machine
case \$HOSTNAME in
   ctrldemo*)
       echo "FAIBASE DEBIAN DHCPC DEMO XORG GNOME";;
```
#### NFSROOT configuration for i386

```
• GPG Key
```

```
root@faiserver:/etc/fai-i386# wget -O - http://fai-project.org/download/074BCDE4.asc |
    chroot /srv/fai/nfsroot-i386/ apt-key add -
--2014-07-07 19:44:54-- http://fai-project.org/download/074BCDE4.asc
Resolving fai-project.org (fai-project.org)... 134.95.9.240
Connecting to fai-project.org (fai-project.org)|134.95.9.240|:80... connected.
HTTP request sent, awaiting response... 200 OK
```

```
Length: 5607 (5.5K) [text/plain]
Saving to: 'STDOUT'
100\%[====================================================>] 5,607 --.-K/s in 0s
2014-07-07 19:44:55 (487 MB/s) - written to stdout [5607/5607]
OK
```
• Edit nfsroot.conf file for i386 hosts. I add the i386 suffix in the line numbers [7](#page-15-0) and include the architecture in FAI DEBOOTSTRAP OPTS in the line number [10](#page-15-1) in Listing [3.1.](#page-15-2)

```
1 # For a detailed description see nfsroot.conf(5)
2
3 # "<suite> <mirror>" for debootstrap
4 FAI_DEBOOTSTRAP="wheezy http://ftp.lecl.net/debian/"
5 FAI_ROOTPW='\$1\$kBnWcO.E\$djxB128U7dMkrltJHPf6d1'
6
7 NFSROOT=/srv/fai/nfsroot-i386
8 TFTPROOT=/srv/tftp/fai<br>9 NFSROOT_HOOKS=/etc/fai
    9 NFSROOT_HOOKS=/etc/fai/nfsroot-hooks/
10 FAI_DEBOOTSTRAP_OPTS="--arch i386 --exclude=info"
11
12 # Configuration space
13 FAI_CONFIGDIR=/srv/fai/config
```
<span id="page-15-1"></span>Listing 3.1 Editing nfsroot.conf for i386

### 3.3 i386 FAI Setup

#### First fai-setup command

```
root@faiserver:/srv/fai/config/class# fai-setup -C /etc/fai-i386 -vk
```
, where the options are

- $\bullet$  -C : Use CFDIR as the configuration directory. Default is /etc/fai. You can also set the environment variable FAI ETC DIR.
- -k : Update/install packages defined in NFSROOT config.
- -v : I guess this option is Verbose mode, because I cannot find it in manpage and so on.

#### Check NFS environment

Check the NFS environment for i386 in /etc/exports which should have the following line :

```
/srv/fai/nfsroot-i386 10.1.4.100/24(async,ro,no_subtree_check,no_root_squash)
```
After that, restart NFS services (is it necessary?)

root@faiserver:/etc/fai# /etc/init.d/nfs-kernel-server restart

```
[ ok ] Stopping NFS kernel daemon: mountd nfsd.
```
- [ ok ] Unexporting directories for NFS kernel daemon....
- [ ok ] Exporting directories for NFS kernel daemon....
- [ ok ] Starting NFS kernel daemon: nfsd mountd.

#### Create Boot Parameters for ctrldemo02 host

First of all, we must select proper Linux Kernel Executable (vmlinuz) and Initial RAM disk (initrd) for i386 in /srv/tftp/fai/ directory.

```
root@faiserver:/srv/fai# ls /srv/tftp/fai/initrd.img-*
/srv/tftp/fai/initrd.img-3.2.0-4-686-pae /srv/tftp/fai/initrd.img-3.2.0-4-amd64
root@faiserver:/srv/fai# ls /srv/tftp/fai/vmlinuz-3.2.0-4-*
/srv/tftp/fai/vmlinuz-3.2.0-4-686-pae /srv/tftp/fai/vmlinuz-3.2.0-4-amd64
```
By using fai-chboot command,

```
root@faiserver:/etc/fai-i386# fai-chboot -IFv -s3.2.0-4-686-pae -u nfs://10.1.4.100/srv/fai/config
     -C /etc/fai-i386/ ctrldemo02
Booting kernel vmlinuz-3.2.0-4-686-pae
 append initrd=initrd.img-3.2.0-4-686-pae ip=dhcp
  FAI_FLAGS=verbose,sshd,createvt FAI_CONFIG_SRC=nfs://10.1.4.100/srv/fai/config
ctrldemo02 has 10.1.4.212 in hex 0A0104D4
Writing file /srv/tftp/fai/pxelinux.cfg/0A0104D4 for ctrldemo02
root@faiserver:/etc/fai-i386# fai-chboot -L
ctrldemo02 0A0104D4 vmlinuz-3.2.0-4-686-pae initrd=initrd.img-3.2.0-4-686-pae ip=dhcp root=/srv/
    fai/nfsroot-i386 aufs FAI_FLAGS=verbose,sshd,createvt FAI_CONFIG_SRC=nfs://10.1.4.100/srv/
    fai/config FAI_ACTION=install
```
, where the options are

- -s : Use SUFFIX to determine which kernel and initrd to use.
- -u : Set FAI CONFIG SRC to URL. Setting this variable is mandatory for the operation of FAI.
- -C : Use CFDIR as the configuration directory. Default is /etc/fai. You can also set the environment variable FAI ETC DIR.
- -I : Same as -i but also sets FAI ACTION=install. So a fully automatic installation will be performed. ATTENTION! This will erase most of the data on the local disks of the install clients.
- -F : Set default values for FAI FLAGS. This is the same as -f verbose,sshd,createvt

And after adding : vers=3.

```
root@faiserver:/etc/fai-i386# fai-chboot -L
ctrldemo02 0A0104D4 vmlinuz-3.2.0-4-686-pae initrd=initrd.img-3.2.0-4-686-pae ip=dhcp root=/srv/
    fai/nfsroot-i386:vers=3 aufs FAI_FLAGS=verbose,sshd,createvt FAI_CONFIG_SRC=nfs
    ://10.1.4.100/srv/fai/config FAI_ACTION=install
```
And restart tftpd-hpa (Trivial File Transfer Protocol Server) service.

```
root@faiserver:/etc/fai-i386# /etc/init.d/tftpd-hpa restart
[ ok ] Restarting HPA's tftpd: in.tftpd.
```
And turn on ctrldemo01 and ctrldemo02 in a vmplayer, all FAI installation are done well. See the Figure [3](#page-17-0) for its results.

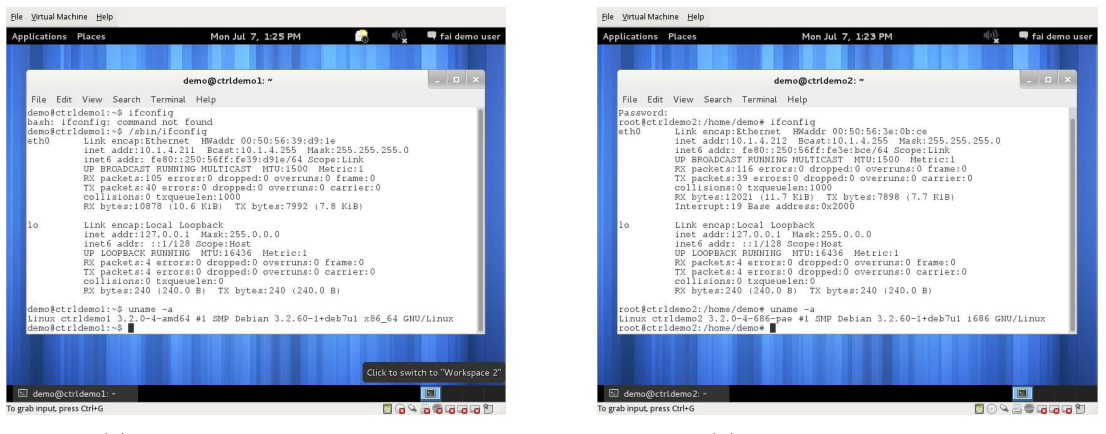

(a)  $ctrldemo01 : x86_64 host$  (b)  $ctrldemo02 : x86 host$ 

<span id="page-17-0"></span>Figure 3 i386 and x86<sub>-64</sub> compatible FAI server on x86<sub>-64</sub>

## 4 Troubleshooting

This chapter has trial and error while installing and configuring the FAI server.

## 4.1 Kernel Panic

One can see the following message during a host network booting :

can't open /etc/fstab.... >>> kernel panic

As far as I understand, NFS.V4 doesn't fully support some features of FAI, so force to use V3. One can add :vers=3 in the generated network boot configuration. For example, the generated network boot configuration of the demohost is located in

/srv/tftp/fai/pxelinux.cfg/0A0104D2

## 4.2 GPG Error

Debian has been using strong crypto to validate downloaded packages [\[4](#page-24-3)]. Each release files has a GPG signature. If the system, i.e., faiserver, does not know the GPG signature of fai-project, the following error is shown as

```
W: GPG error: http://fai-project.org wheezy Release:
The following signatures couldn't be verified because the public key is not available: NO_PUBKEY 2
    BF8D9FE074BCDE4
The easy way to resolve to let the system (faiserver) knows the gpg key of the fai-project.
root@faiserver:/etc/fai# wget -O - http://fai-project.org/download/074BCDE4.asc | chroot /srv/fai/
    nfsroot/ apt-key add -
--2014-06-05 14:21:43-- http://fai-project.org/download/074BCDE4.asc
Resolving fai-project.org (fai-project.org)... 134.95.9.240
Connecting to fai-project.org (fai-project.org)|134.95.9.240|:80... connected.
HTTP request sent, awaiting response... 200 OK
Length: 5607 (5.5K) [text/plain]
Saving to: 'STDOUT'
100\%[=============================================>] 5,607 --.-K/s in 0s
2014-06-05 14:21:44 (749 MB/s) - written to stdout [5607/5607]
OK
```
### 4.3 Deprecated Option

If one uses only the Debian Wheezy repositories, one should see the following lines in the network boot configuration, e.g., /srv/tftp/fai/pxelinux.cfg/0A0104D2, generated by fai-chroot as

```
append initrd=initrd.img-3.2.0-4-amd64 ip=dhcp root=/dev/nfs nfsroot=/srv/fai/nfsroot aufs
FAI_FLAGS=verbose,sshd,createvt FAI_CONFIG_SRC=nfs://10.1.4.100/srv/fai/config FAI_ACTION=install
```
instead of

```
append initrd=initrd.img-3.2.0-4-amd64 ip=dhcp root=/srv/fai/nfsroot aufs
FAI_FLAGS=verbose,sshd,createvt FAI_CONFIG_SRC=nfs://10.1.4.100/srv/fai/config FAI_ACTION=install
```
The option root=/dev/nfs nfsroot=/srv/fai/nfsroot is depreciated  $[5]$ . The manpage of the dracut.cmdline [\[6](#page-24-5)] shows

```
root=/dev/nfs nfsroot=[<server-ip>:]<root-dir>[:<nfs-options>]
          Deprecated! kernel Documentation_/filesystems/nfsroot.txt_
          defines this method. This is supported by dracut, but not
          recommended.
```
The recent dracut is provided by the fai-project repository. Therefore, it is the better way to use one repository selected from Debian Wheezy or fai project. Both cases works well with the additional :vers=3 option.

### 4.4 Debian Package Dependency Error

If one follow the instruction before, the following error will not be shown. However, just in case that one might see the following error :

```
Errors were encountered while processing:
linux-image-3.2.0-4-amd64
E: Sub-process /usr/bin/dpkg returned an error code (1)
```

```
A package failed to install. Trying to recover:
  ...........................
1 errors during executing of commands
```
If one sees the error message, chroot /srv/fai/nfsroot/ apt-get install -f may solve this problem temporarily. However, it will fail again later on. This error, as far as I know, is related the following section problem.

### 4.5 Infinite Error Messages with fai-setup -vk command

One might see the following infinite error messages when fai-setup -vk is issued in both cases : 1) only Debian Wheezy repository and 2) Debian Wheezy/fai-project repositories.

```
root@faiserver:/srv/fai/nfsroot/etc/apt# fai-setup -vk
............................................
Building dependency tree...
Reading state information...
The following NEW packages will be installed:
 ca-certificates curl libcurl3 librtmp0 libssh2-1 openssl
The following packages will be upgraded:
 dracut dracut-network fai-client fai-nfsroot fai-setup-storage
 liblinux-lvm-perl
6 upgraded, 6 newly installed, 0 to remove and 0 not upgraded.
Need to get 2323 kB of archives.
After this operation, 3316 kB of additional disk space will be used.
WARNING: The following packages cannot be authenticated!
 librtmp0 libssh2-1 libcurl3 openssl ca-certificates curl dracut
 dracut-network liblinux-lvm-perl fai-client fai-setup-storage fai-nfsroot
Authentication warning overridden.
............................................
The following NEW packages will be installed:
 console-tools{b} libconsole{a}
0 packages upgraded, 2 newly installed, 0 to remove and 0 not upgraded.
Need to get 467 kB of archives. After unpacking 1561 kB will be used.
The following packages have unmet dependencies:
kbd : Conflicts: console-utilities which is a virtual package.
 console-tools : Conflicts: console-utilities which is a virtual package.
The following actions will resolve these dependencies:
    Remove the following packages:
1) dracut
2) dracut-network
3) kbd
4) linux-image-3.2.0-4-amd64
5) linux-image-amd64
The following NEW packages will be installed:
 console-tools libconsole{a}
The following packages will be REMOVED:
 dracut{a} dracut-network{a} kbd{a} linux-image-3.2.0-4-amd64{a}
 linux-image-amd64{a}
0 packages upgraded, 2 newly installed, 5 to remove and 0 not upgraded.
Need to get 467 kB of archives. After unpacking 109 MB will be freed.
Writing extended state information...
```
Get: 1 http://ftp.lecl.net/debian/ wheezy/main libconsole amd64 1:0.2.3dbs-70 [155 kB] Get: 2 http://ftp.lecl.net/debian/ wheezy/main console-tools amd64 1:0.2.3dbs-70 [312 kB] Fetched 467 kB in 0s (5577 kB/s) Can not write log, openpty() failed (/dev/pts not mounted?) (Reading database ... 18224 files and directories currently installed.) Removing dracut-network ... Removing linux-image-amd64 ... Removing linux-image-3.2.0-4-amd64 ... Aborting removal of running kernel image. dpkg: error processing linux-image-3.2.0-4-amd64 (--remove): subprocess installed pre-removal script returned error exit status 1 dpkg: dracut: dependency problems, but removing anyway as you requested: linux-image-3.2.0-4-amd64 depends on initramfs-tools (>= 0.99~) | linux-initramfs-tool; however: Package initramfs-tools is not installed. Package linux-initramfs-tool is not installed. Package dracut which provides linux-initramfs-tool is to be removed. Removing dracut ... Processing triggers for man-db ... Errors were encountered while processing: linux-image-3.2.0-4-amd64 E: Sub-process /usr/bin/dpkg returned an error code (1) A package failed to install. Trying to recover: Reading package lists... Building dependency tree... Reading state information... Reading extended state information... Initializing package states... Writing extended state information... Reading task descriptions... ERROR: 65280 65280 ERROR: chroot /srv/fai/nfsroot aptitude -R -y -o Dpkg::Options::=--force-confdef -o Dpkg::Options ::=--force-confnew install nfs-common fai-nfsroot module-init-tools ssh rdate lshw rpcbind rsync lftp less dump reiserfsprogs e2fsprogs usbutils hwinfo psmisc pciutils hdparm smartmontools parted mdadm lvm2 dnsutils ntpdate dosfstools xfsprogs xfsdump procinfo numactl dialog console-tools console-common kbd iproute moreutils udev subversion xz-utils cupt firmware-bnx2 firmware-bnx2x firmware-realtek dracut-network live-boot- live-boot-initramfstools- grub-pc linux-image-amd64 return code 255 install\_packages: executing chroot /srv/fai/nfsroot apt-get clean install\_packages: executing chroot /srv/fai/nfsroot dpkg --configure --pending install\_packages: executing chroot /srv/fai/nfsroot dpkg -C install\_packages: executing chroot /srv/fai/nfsroot apt-get clean 1 errors during executing of commands Log file written to /var/log/fai/fai-setup.log root@faiserver:/srv/fai/nfsroot/etc/apt# chroot /srv/fai/nfsroot/ apt-get install -f Reading package lists... Done Building dependency tree Reading state information... Done Correcting dependencies... Done The following extra packages will be installed: busybox initramfs-tools klibc-utils libklibc Suggested packages: bash-completion The following NEW packages will be installed: busybox initramfs-tools klibc-utils libklibc 0 upgraded, 4 newly installed, 0 to remove and 0 not upgraded. Need to get 792 kB of archives. After this operation, 1661 kB of additional disk space will be used. WARNING: The following packages cannot be authenticated! busybox libklibc klibc-utils initramfs-tools

21

Authentication warning overridden.

```
...................
Fetched 792 kB in 1s (539 kB/s)
perl: warning: Setting locale failed.
perl: warning: Please check that your locale settings:
        LANGUAGE = "en_US:en",
        LC\_ALL = (unset),LANG = "en_US.UTF-8"are supported and installed on your system.
perl: warning: Falling back to the standard locale ("C").
locale: Cannot set LC_CTYPE to default locale: No such file or directory
locale: Cannot set LC_MESSAGES to default locale: No such file or directory
locale: Cannot set LC_ALL to default locale: No such file or directory
Can not write log, openpty() failed (/dev/pts not mounted?)
Selecting previously unselected package busybox.
(Reading database ... 17844 files and directories currently installed.)
Unpacking busybox (from .../busybox_1\%3a1.20.0-7_amd64.deb) ...
Selecting previously unselected package libklibc.
Unpacking libklibc (from .../libklibc_2.0.1-3.1_amd64.deb) ...
Selecting previously unselected package klibc-utils.
Unpacking klibc-utils (from .../klibc-utils_2.0.1-3.1_amd64.deb) ...
Selecting previously unselected package initramfs-tools.
Unpacking initramfs-tools (from .../initramfs-tools_0.109.1_all.deb) ...
Processing triggers for man-db ...
locale: Cannot set LC_CTYPE to default locale: No such file or directory
locale: Cannot set LC_MESSAGES to default locale: No such file or directory
locale: Cannot set LC_ALL to default locale: No such file or directory
Can not write log, openpty() failed (/dev/pts not mounted?)
Setting up busybox (1:1.20.0-7)...
Setting up libklibc (2.0.1-3.1) ...
Setting up klibc-utils (2.0.1-3.1) ...
Setting up initramfs-tools (0.109.1) ...
update-initramfs: deferring update (trigger activated)
Processing triggers for initramfs-tools ...
update-initramfs: /boot/initrd.img-3.2.0-4-amd64 has been altered.
update-initramfs: Cannot update. Override with -t option.
root@faiserver:/srv/fai/nfsroot/etc/apt# chroot /srv/fai/nfsroot/ apt-get install bash-completion
Reading package lists... Done
Building dependency tree
Reading state information... Done
The following NEW packages will be installed:
 bash-completion
0 upgraded, 1 newly installed, 0 to remove and 0 not upgraded.
Need to get 193 kB of archives.
After this operation, 784 kB of additional disk space will be used.
WARNING: The following packages cannot be authenticated!
 bash-completion
Authentication warning overridden.
Get:1 http://ftp.lecl.net/debian/ wheezy/main bash-completion all 1:2.0-1 [193 kB]
Fetched 193 kB in 0s (2922 kB/s)
perl: warning: Setting locale failed.
perl: warning: Please check that your locale settings:
        LMGUAGE = "en_US:en",LC<sub>ALL</sub> = (unset),
        LMG = "en_US.UTF-8"are supported and installed on your system.
perl: warning: Falling back to the standard locale ("C").
locale: Cannot set LC_CTYPE to default locale: No such file or directory
locale: Cannot set LC_MESSAGES to default locale: No such file or directory
```

```
locale: Cannot set LC_ALL to default locale: No such file or directory
Can not write log, openpty() failed (/dev/pts not mounted?)
Selecting previously unselected package bash-completion.
(Reading database ... 17976 files and directories currently installed.)
Unpacking bash-completion (from .../bash-completion_1\%3a2.0-1_all.deb) ...
Processing triggers for man-db ...
locale: Cannot set LC_CTYPE to default locale: No such file or directory
locale: Cannot set LC_MESSAGES to default locale: No such file or directory
locale: Cannot set LC_ALL to default locale: No such file or directory
Can not write log, openpty() failed (/dev/pts not mounted?)
Setting up bash-completion (1:2.0-1) ...
```
It looks like that works again. However, it doesn't work. See Figure [4](#page-22-0) for the possible error which one may see.

| File Virtual Machine Help                                                                                                    |                  |
|----------------------------------------------------------------------------------------------------|------------------|
|                                                                                                    |                  |
|                                                                                                    |                  |
|                                                                                                    |                  |
|                                                                                                    |                  |
|                                                                                                    |                  |
|                                                                                                    |                  |
|                                                                                                    |                  |
|                                                                                                    |                  |
| 1.1635051 dracut Warning: Signal caught!<br>$\mathbf{r}$<br>dracut Warning: Signal caught!                                                                 |                  |
| 1.164213] dracut Warning: dracut: FATAL: Bon't know how to handle 'root=nfs<br>T.<br>://10.1.4.100:/srv/fai/nfsroot:vers=3'                                |                  |
| dracut Warning: dracut: FATAL: Don't know how to handle 'root=nfs://18.1.4.108:/<br>srv/fai/nfsroot:vers=3'                                                |                  |
| 1.1645191 dracut Warning: dracut: Refusing to continue<br>$\mathbf{r}$<br>dracut Warning: dracut: Refusing to continue                                     |                  |
| Generating "/run/initramfs/rdsosreport.txt"                                                                                                    |                  |
| 1.1785271 device-mapper: uevent: version 1.8.3<br>Ŧ<br>1.178636] device-mapper: ioctl: 4.22.8-ioctl (2811-18-19) initialised: dm-d<br>T<br>evel@redhat.com |                  |
| You might want to save "/run/initramfs/rdsosreport.txt" to a USB stick or /boot<br>after mounting them and attach it to a bug report.                      |                  |
| To get more debug information in the report,<br>reboot with "rd.debug" added to the kernel command line.                                                   |                  |
| Dropping to debug shell.                                                                                                    |                  |
| dracut:/#<br>dracut:/#                                                                                                    |                  |
|                                                                                                    |                  |
|                                                                                                    |                  |
|                                                                                                    |                  |
|                                                                                                    |                  |
|                                                                                                    |                  |
|                                                                                                    |                  |
|                                                                                                    |                  |
| To grab input, press Ctrl+G                                                                                                    | <b>BOALGGGGG</b> |

<span id="page-22-0"></span>Figure 4 A Booting Failure for a demohost within a virtual environment.

In order to solve this issue, it is necessary to remove two packages in /etc/fai/NFSROOT as follows: console-tools and console-common. The exact reason why it is so, I don't know. However, if I remove two packages in NFSROOT and add console-setup-linux and console-data instead, the infinite install/uninstall procedures are disappeared.

# 4.6 Useful information

- One subject of the FAI project wiki [\[7](#page-24-6)], gave me many helps to resolve some issues.
- The useful package is fai-doc, will be installed at /usr/share/doc/fai-doc/examples/etc/

### Bibliography

- <span id="page-24-0"></span>[1] FAI - Fully Automatic Installation, 2013. <http://fai-project.org/> (accessed June 18, 2014).
- <span id="page-24-1"></span>[2] How to build a i386 and x86 64 compatible FAI server on Debian Etch x86 64, 2013. <http://wiki.fai-project.org/wiki/Category:Howto> (accessed July 9, 2014).
- <span id="page-24-2"></span>[3] FAI Guide, Chapter 10, 2011. <http://fai-project.org/fai-guide/> (accessed July 7, 2014).
- <span id="page-24-3"></span>[4] Debian Wiki about SecureApt, 2014. <https://wiki.debian.org/SecureApt> (accessed June 18, 2014).
- <span id="page-24-4"></span>[5] Mailing list : FATAL: Don't know how to handle root=/srv/fai/nfsroot, 2014. <http://comments.gmane.org/gmane.linux.debian.fai/10250> (accessed June 18, 2014).
- <span id="page-24-5"></span>[6] Manpage : dracut.cmdline - dracut kernel command line options, 2014. <http://man7.org/linux/man-pages/man7/dracut.cmdline.7.html> (accessed June 18, 2014).
- <span id="page-24-6"></span>[7] FAI Installation walkthrough, 2013. [http://wiki.fai-project.org/wiki/Installation\\_walkthrough](http://wiki.fai-project.org/wiki/Installation_walkthrough) (accessed June 18, 2014).